# Precise 9.8.0 release information

# Introduction

# Introducing Precise 9.8.0

Precise 9.8.0 is a complete Precise version, which includes and provides enhancements and fixes for Precise 9.7.0. This document describes the new features introduced, the technologies supported and de-supported, and the issues resolved by version 9.8.0.

#### Installing Precise 9.8.0

Precise 9.8.0 can be installed in the following ways, depending on the currently-installed Precise version:

- If this is the first time you are installing Precise, install Precise 9.8.0 as described in <u>Clean installation of the</u> Precise Framework.
- If Precise 9.7.0 is currently installed, upgrade directly to version 9.8.0 as described in <u>Upgrading Precise</u>.

# New Features and Enhancements for Precise 9.8.0

In Precise 9.8.0, support is added for the following technologies and components:

- Support for the Precise framework on:
  - ➤ Windows Server 2016
  - ➤ AIX 7.2
- Support for monitoring:
  - Oracle 12.2.0.1 on Linux and Solaris
  - ➤ DB2 10.5 on AIX
  - ➤ DB2 11.0

In Precise 9.8.0, the following new features and enhancements are added:

- Multiple enhancements are made for monitoring Oracle 12c R2 containerized databases. For more information, see <u>Containerized Database Support</u>.
- Additional wait events are incorporated in Precise for SQL Server monitoring.
- Added the ability to reduce privileges for Precise for the Oracle PMDB user after installation. See the following solution for details: <a href="https://idera.secure.force.com/precise/5010b000000XwCf?srPos=0&srKp=501">https://idera.secure.force.com/precise/5010b000000XwCf?srPos=0&srKp=501</a>

### Resolved Issues

| Issue #       | Description                                                                                                    |
|---------------|----------------------------------------------------------------------------------------------------|
| PRECISE-18942 | Issue when using email option in Custom Portal (ASD)                                                                                                    |
| PRECISE-18887 | Oracle "SQL*Net message from dblink" event categorized incorrectly in Precise for Oracle                                                                                                    |
| PRECISE-18797 | For Oracle 12c Monitoring on 9.6.4 and later, wrong values are shown in the OWNER Column in Objects Tab                                                                                                    |
| PRECISE-18938 | Precise for Oracle installation: verify_user script fails with ora-12547                                                                                                    |
| PRECISE-18910 | Incorrect version number in installer                                                                                                    |
| PRECISE-18744 | While entering the thresholds for customized alerts, precise GUI asked to save several times the thresholds, and Near-Critical Threshold value is saved in the Include and Exclude list which is greyed out. |
| PRECISE-18881 | Custom reports not showing query text longer than 4000 characters                                                                                                    |
| PRECISE-18933 | Lock tree in Current tab gets displayed after sometime                                                                                                    |

| Issue #       | Description                                                                                                    |
|---------------|----------------------------------------------------------------------------------------------------|
| PRECISE-18721 | ArrayIndexOutOfBounds error while instrumenting RMI calls in Weblogic V12                                                           |
| PRECISE-18939 | createalertsmib.bat gives class not found error, fails to generate mib file                                                         |
| PRECISE-18879 | Registry edit of pools.xml for proxy node in case of federated nodes causes corruption has been successfully created                |
| PRECISE-18944 | Fix to avoid the case when there are multiple DB2 versions in SYSIBM.SYSVERSIONS table. This happens in an upgraded DB2 environment |
| PRECISE-18947 | Tuxedo installer advanced window led to unhandled exception. And the checkboxes would reset on each new advanced window             |

# **Known Issues**

- The Precise focal point needs to be restarted after an upgrade if using remote instances. This would also need starting of the SQL agents after the focal point restart.
- When an Oracle monitoring instance is created immediately after framework installation, errors are sometimes seen in Oracle/SQL Server warehouse processes (Under Adminpoint -> Warehouse Processes). In such cases, a restart of the Oracle/SQL Server focal point and PMDB focal point fixes the problems.
- After a fresh install or upgrade, it is required to restart the Precise GUI service before using the Custom Portal.
- Issue with injdn.dll and injdn\_x64.dll on Windows Server 2008 R2 with .NET monitoring. When a .NET instance is installed on Windows Server 2008 R2, a "Bad Image" error pops up. The problem can be resolved by installing a windows security update on the machine. The security update can be downloaded from <a href="https://technet.microsoft.com/en-us/library/security/3033929.aspx">https://technet.microsoft.com/en-us/library/security/3033929.aspx</a>
- One of the binaries from the Precise 9.8.0 installer (psin\_ba\_WIN.exe) shows up as a threat under AVG
  antivirus. This is a false positive with AVG and does not cause any problems. It might have to be whitelisted
  when using AVG as antivirus.

# Containerized Database Support

# **Additional Features**

- <u>Dashboard</u>
- Current Tab
- Activity Tab
- Objects Tab
- SQL Tab

#### Dashboard

A new table showing the comparison across containers has been added in the Applications tab in the Oracle tier Dashboard tab similar to tables for Programs. This view is not available when the Oracle instance is part of an application that contains J2EE tier.

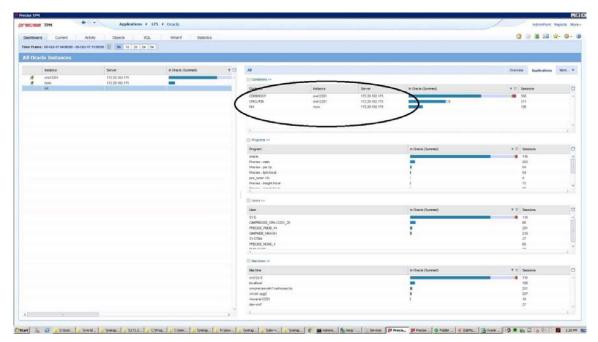

#### **Current Tab**

Container information has been added to tables in the current tab to show current and active sessions corresponding to each container.

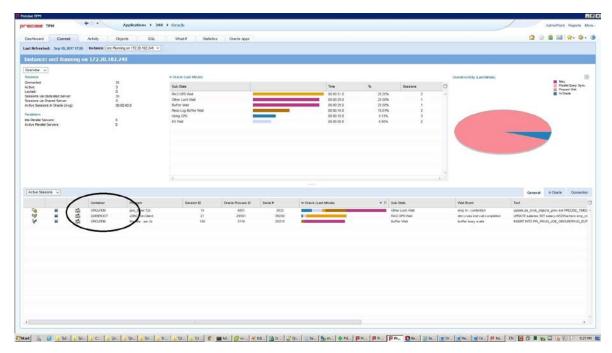

# **Activity Tab**

A new Containers node has been added to the Precise for Oracle activity tab tree view that allows drill-down by containers.

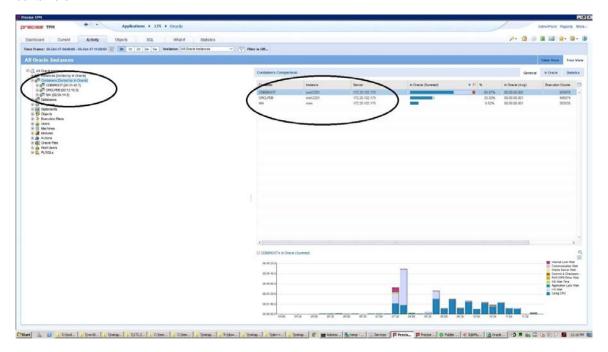

A new Containers option has been added to the Precise for Oracle activity tab table view that allows association by containers.

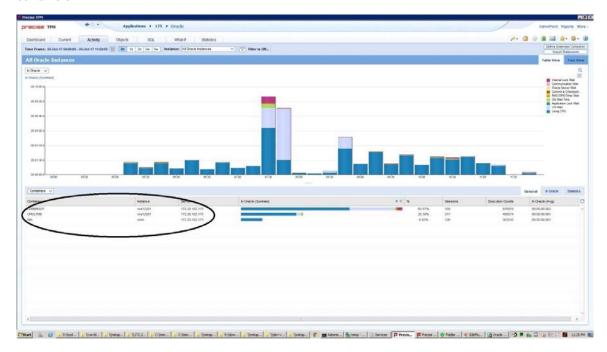

Filtering by containers is supported both in tree view and table view.

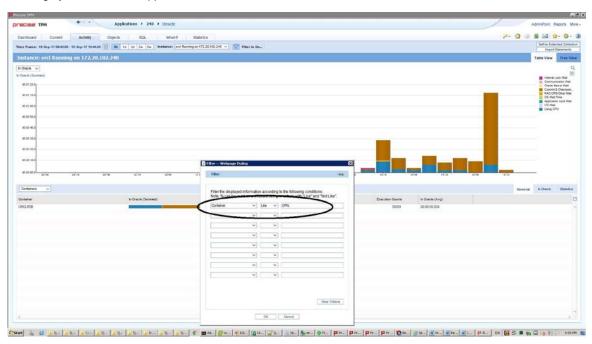

Imports statement, new statement, etc. support statements in a container.

# Objects Tab

Additional association to containers has been introduced. This allows drill-down to a container.

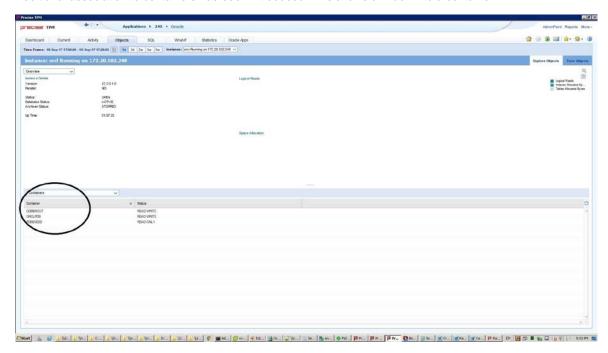

All views show data across containers, with a Container column indicating the container to which the row corresponds to. If the user has drilled down to a container, only data filtered to the container is shown.

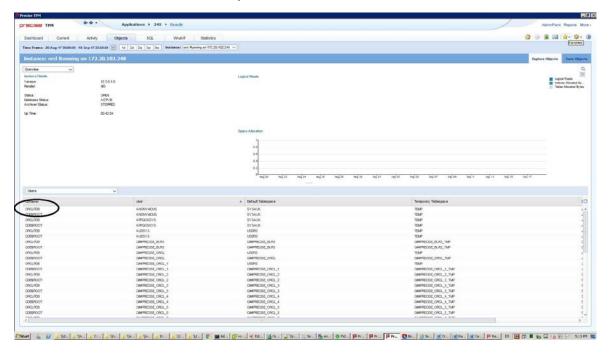

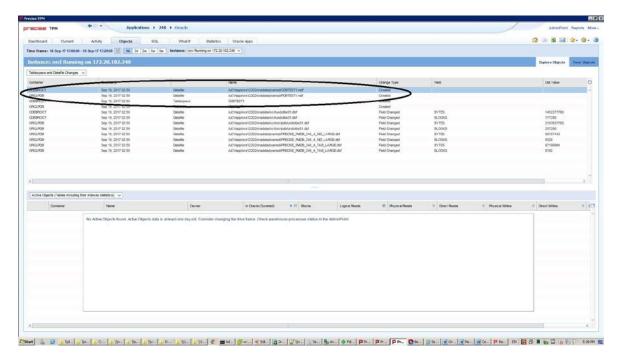

#### SQL Tab

Tune, Recommend, and What-If statements in a container are supported.

#### Caveats

- Containerized support has been introduced starting with Oracle 12.2.0.1 (Linux and Solaris are supported in version 9.8.0). For Oracle version 12.1.0.1 and 12.1.0.2, only non-containerized mode is supported. If an Oracle 12.1 containerized instance is monitored, some parts of Precise for Oracle would not work correctly. Also, monitoring of such a containerized 12.1 instance would have uninstalled and reinstalled after an upgrade to 9.8.0.
- When a Precise framework is upgraded from 970 to 980, the contents of the products/oracle/<sid>/data folder on
  each Oracle collector is cleared. This means that intermediate collected data for a few minutes before the upgrade
  will be lost. This is because of a mismatch of data structures between 970 and 980 due to addition of
  containerized support in 980.
- When a Precise framework is upgraded from 970 to 980, all servers/listeners from the framework that have Oracle collectors should also be upgraded to 980.
- At the time of instance installation for a containerized 12.2 Oracle instance, all PDBs should be open and should
  not be in restricted mode. Any PDBs that are in a closed state or in restricted mode at the time of instance
  installation would be ignored for collector schema creation. If, and when such PDBs are opened, the Precise for
  Oracle collector schema would have to be manually created on those PDBs using manual schema scripts.
- When a new PDB is added to an Oracle 12c instance monitored using Precise, the Precise for Oracle schema has
  to be created on it based on the instructions for Precise for Oracle manual schema collector installation and the
  Precise for Oracle collectors will need to be restarted.

- When monitoring Oracle 12c R2 containerized databases, you need to use the 12C tuner. By default, the system is configured to use the 9i tuner. It can be changed using the following steps:
  - 1. In the Admin Point Registry Editor, go to Admin.
  - 2. Expand to the following location: Products/indepth-oracle/tuner
  - 3. Under the tuner tag, add the following parameter: <tuner-version>12c</tuner-version>
  - 4. Click Save, and then click Update All Focals.
  - 5. Restart Precise for Oracle FocalPoint.
- When a containerized Oracle instance is used to host the Precise PMDB, the PMDB should be setup on a PDB and not the root container. This can be done by using the service name checkbox in the database details screen of the framework installer.